# **EPSON StylusRIP Update**

Please add the following information to the bottom of page 3-5 of your User's *Guide*.

## Using the Raster Spool Mode

A Raster Spool Mode setting has been added to the Preferences dialog box,

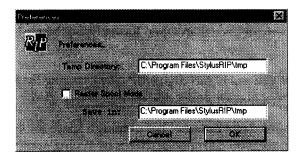

#### **Raster Spool Mode:**

Click the Raster Spool Mode check box to turn raster image spooling on or off. The default setting is off.

Turning on raster image spooling is recommended to get the following benefits:

(1) Faster processing of multiple copies

When 2 or more copies of one PostScript print job are sent to the printer, StylusRIP only processes the job once. This saves time and frees up hardware resources.

### (2) Faster processing and high quality output

When this setting is on, StylusRIP spools raster images to the hard drive faster than print data is sent to the printer, which allows the printer to print much more quickly with higher quality output.

The drawback to spooling raster images is that spooling requires a lot of free hard disk space. The amount of free disk space that your print job requires depends on the size, resolution, and amount of detail in the print job. If you do not have enough space on your hard drive, StylusRIP stops spooling when the hard disk becomes full and restarts spooling as soon as the previous print job is finished. This can cause slower performance than when Raster Spool Mode is turned off.

#### Note:

You must quit and restart StylusRIP after changing the Raster Spool Mode setting in order for the new settings to take effect.

If your hard drive does not have enough space for spooling the raster image, you can change drives by typing another drive and directory name in the Save in box. The default drive and directory is C: \Program Files\StylusRIP\ tmp.

Spooling raster images requires approximately the following hard drive space:

720 x 720 dpi - color printing (A4/Letter): 20MB/page

360 x 360 dpi - color printing (A4/Letter): 5MB/page

If your printer uses six ink instead of four, approximately 1.5 times more hard disk space is required.